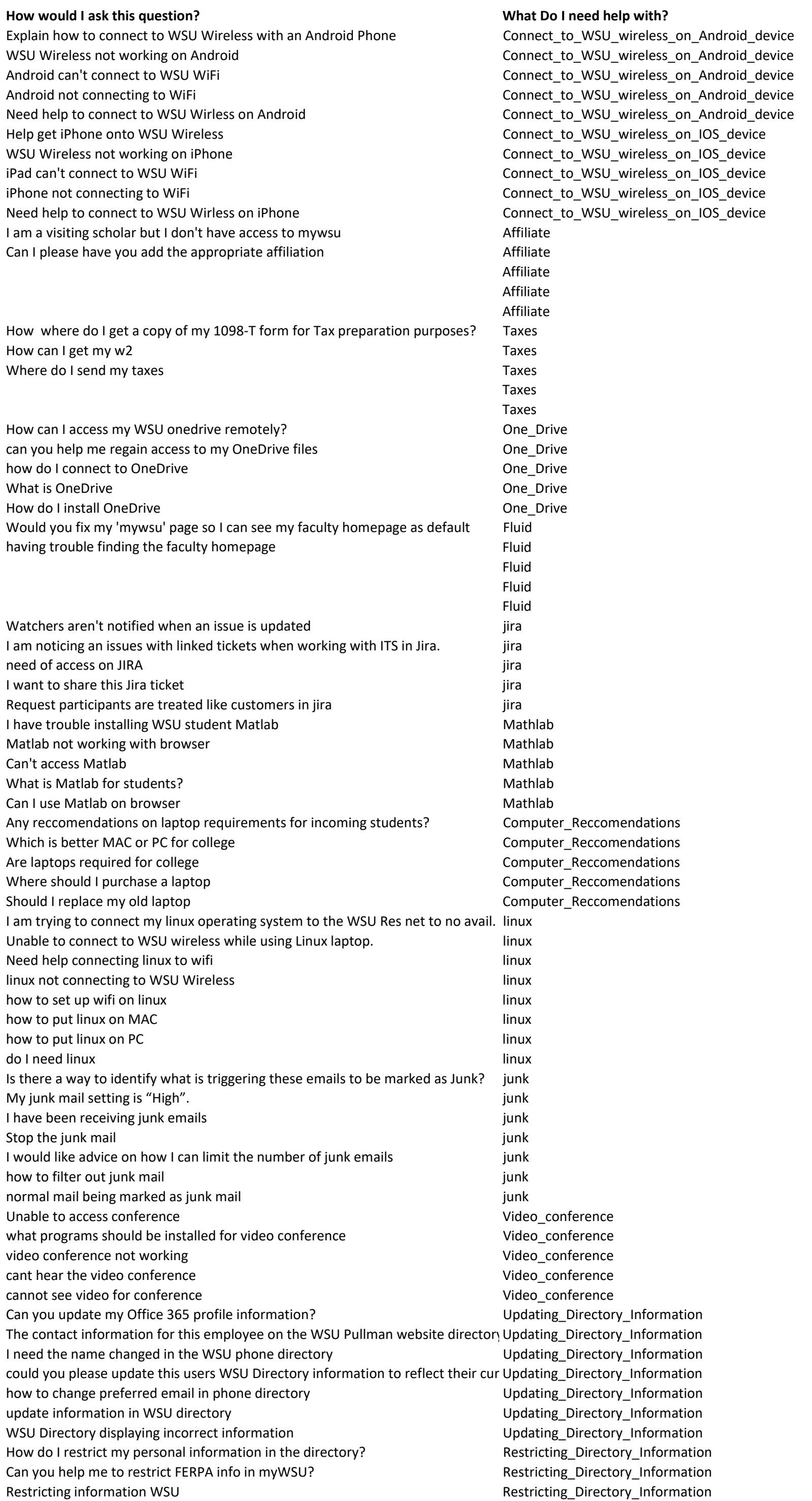

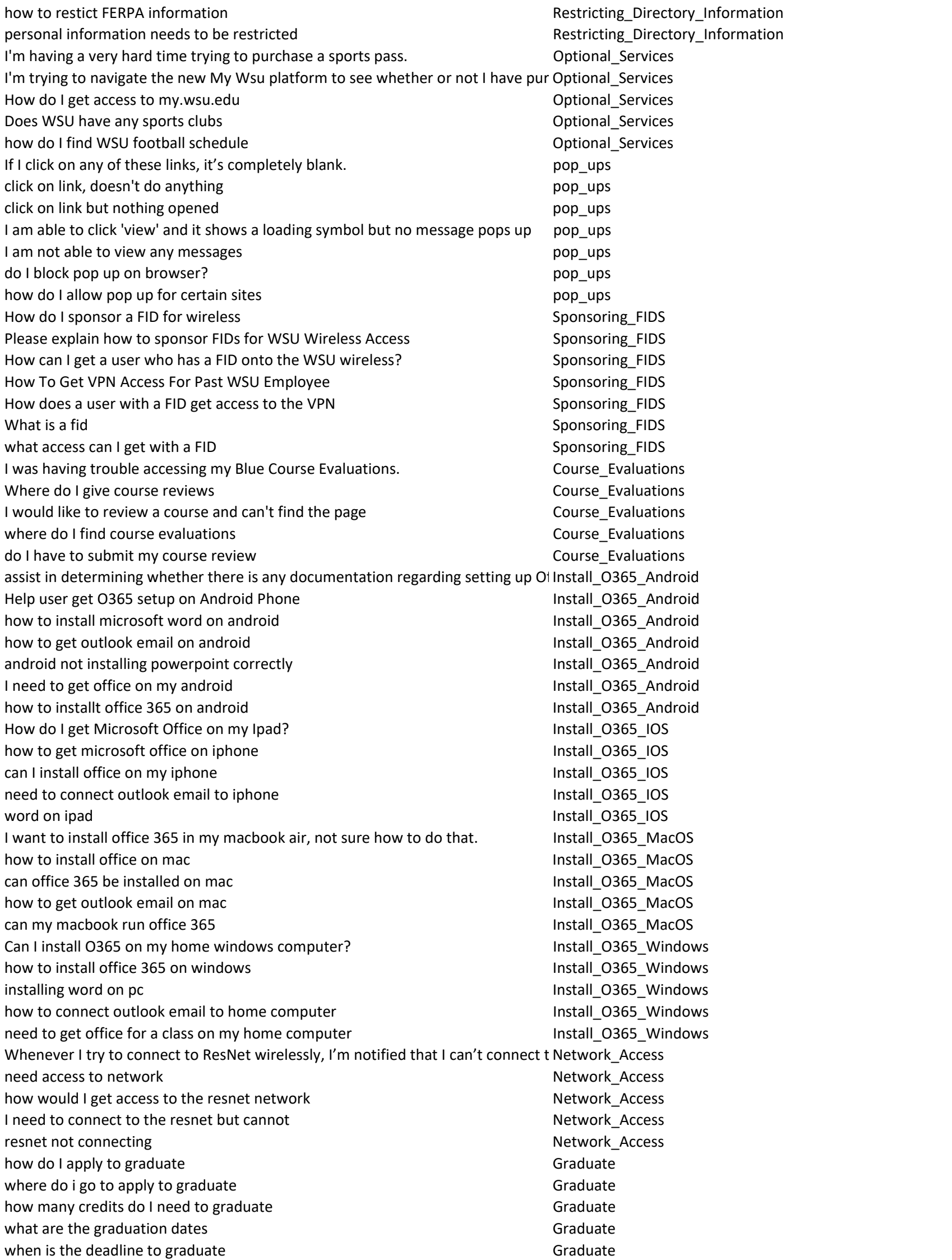

where do I apply to graduate Graduate Graduate Graduate is there a certain place to take graduation pictures Graduate Graduate parking for graduation and the control of the control of the Graduate Graduate Graduate MyWSU App for Android Mobile? Where is it? WSU\_mobile WSU\_mobile What is the myWSU app called? What is the myWSU app called? is there an app for wsu on the play store WSU\_mobile is there an app for wsu on the app store WSU\_mobile Does WSU have a phone app Now The Contract of the WSU mobile where can I get the WSU phone app WSU\_mobile WSU Phone App WSU CONTROLLER WAS A SERVE ASSESSED. My name changed name change name change name change My name is wrong in the system name of the system name change how do I add a nickname name name name name change need to add my middle name name name name name name change how to change preferred name in system name name name name change I moved and the state of the state of the state of the state of the state of the state of the state of the state of the state of the state of the state of the state of the state of the state of the state of the state of th How do I change my address and the state of the state and address\_change address\_change need to change contact information for address and the state and address\_change

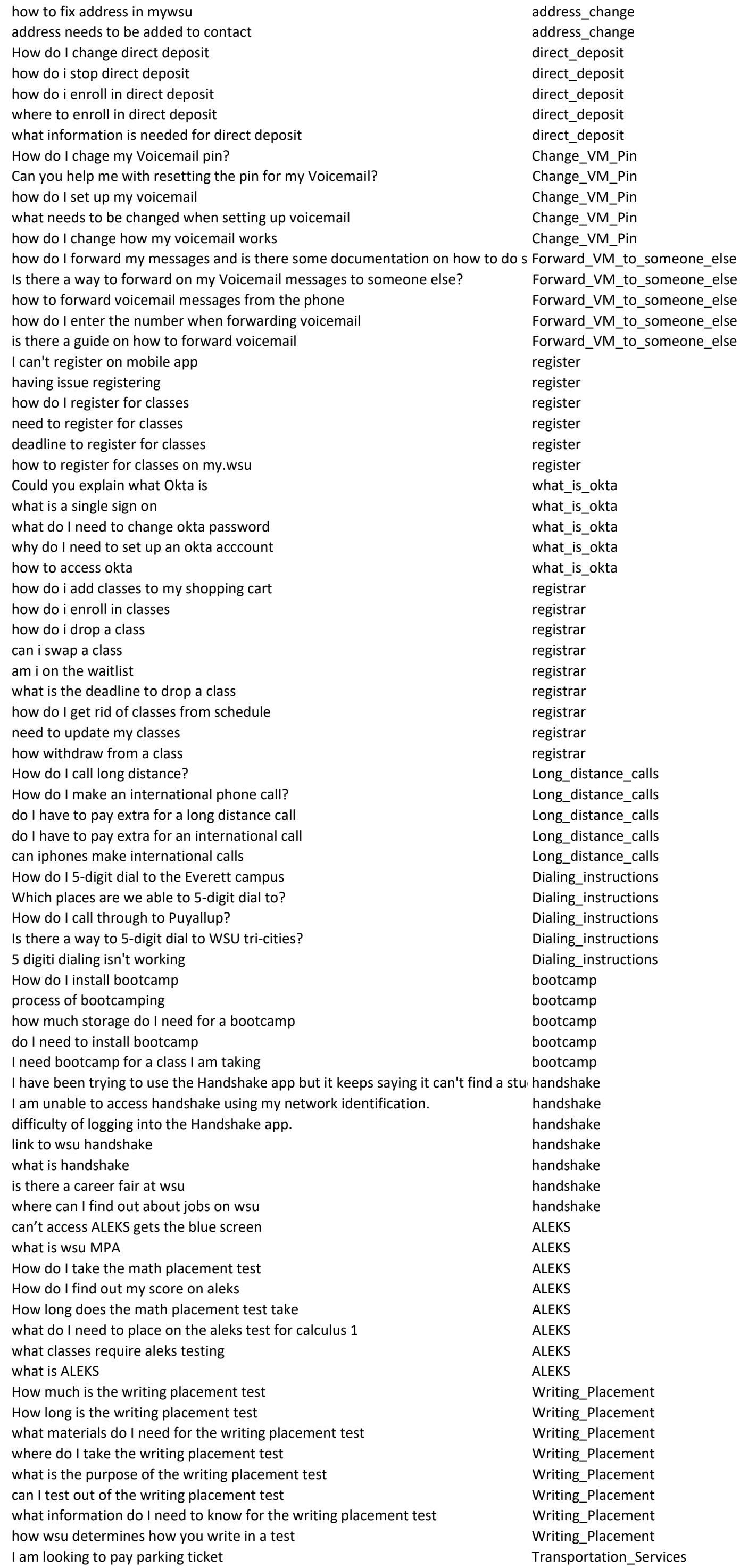

I can log into all other systems except for parking Transportation Services How can I purchase a parking pass? The state of the state of the state of the Services of Transportation\_Services What is the difference between all of the parking lots that are available for purch Transportation\_Services how expensive are parking passes Transportation Services where is a map for parking at wsu Transportation Services what days are parking passes not required Transportation\_Services How do I purchase a parking pass? The services of the services of the services of the services of the services What is my status of my application and a set of the Apply check the status of your application and apply and apply apply how do I review my application Apply and Apply Apply Apply where do I submit my application and a submit my application and apply a submit my apply what is required in my application and a set of the Apply application status is pending Apply and Apply and Apply Apply Apply how do I apply **Apply** Apply **Apply** Apply **Apply** Apply **Apply** Where to login to email? A substitution of the state of the How do Left to Lemail where is wsu email  $\blacksquare$ what do I need to know for wsu email  $\blacksquare$  How\_do\_I\_get\_to \_email what site is wsu email on  $\blacksquare$ what programs do I use for wsu email November 2012 10 and How Loop How Loop How Loop Liget\_to \_email need to login to wsu email  $\qquad \qquad$  How\_do\_I\_get\_to \_email where to save login to wsu email  $\blacksquare$  How\_do\_I\_get\_to \_email site that I can login to wsu email  $\qquad \qquad$  How\_do\_I\_get\_to \_email Where do I find my grades student maxigation student maxigation I need to read notes from advisor student and student and student and student and student and student student and student and student and student and student and student and student and student and student and student and I can't find how to make a payment student student navigation where do I update my contact information student student navigation student navigation where can I see my weekly schedule student student and student navigation where is financial aid student and student navigation where to find payments at wsu student navigation how do I manage my classes at wsu student and the student navigation student navigation where do I find my transcript student maximum student navigation where do I find student financial information student student\_navigation student student student student student Please help me get my email set up on Outlook on a Mac Add\_email\_to\_Outlook\_for\_Mac how to install outlook on mac and the set of the set of the Add\_email\_to\_Outlook\_for\_Mac can I put outlook on my macbook and the state of the canonic metal and Add\_email\_to\_Outlook\_for\_Mac how to add outlook email to mac and add and the mail to match of the Mac Add\_email\_to\_Outlook\_for\_Mac how to connect outlook email on mac and a set of the Add email to Outlook for Mac I am having issues with Mac Mail after an update. I cannot send or recieve mail. Remove\_email\_account\_mac\_mail stopped receiving emails on mac **Remove** email\_account\_mac\_mail need to get rid of mac email **EXECOUNT CONTENTS CONTENT** Remove\_email\_account\_mac\_mail email account needs to be removed on mac  $\blacksquare$  Remove\_email\_account\_mac\_mail my email needs to be changed or removed on my mac Remove\_email\_account\_mac\_mail How do I install Skype? The Community of the Community of the Community of the Download Skype need skype and the Download\_Skype and the Download\_Skype and the Download\_Skype and the Download where would I find a download to skype  $\blacksquare$  Download\_Skype Download\_Skype I want to install skype, but cant find where to download it Download\_Skype can my computer use skype? Download\_Skype and the computer of the computer of the computer of the computer of the computer of the computer of the computer of the computer of the computer of the computer of the computer of Please direct me where to go to print out my schedule. Print\_class\_schedule Print\_class\_schedule cougar prints information **Prince 2018** Cougar print\_class\_schedule where can I print my class schedule example and the Print Class schedule Print Class schedule can I print my class schedule at home **Printipe and Series and Series and Printipe and Print** class schedule how to print class schedule in color example and the print class\_schedule Print\_class\_schedule